# Dell EMC Storage with Airship Digital Video Recording System

## **Surveillance**

December 2018 H17540

## Sizing Guide

### **Abstract**

The purpose of this guide is to help you understand the benefits of using a Dell EMC storage solution with Airship Digital Video Recording (DVR) System. The solution includes both hardware and software elements for video surveillance.

Dell EMC Solutions

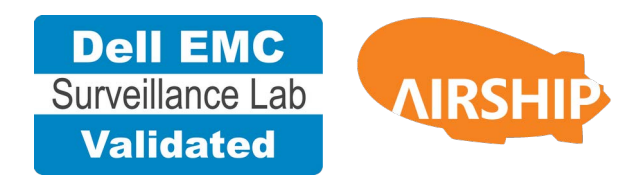

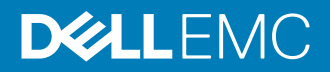

Copyright © 2018 Dell Inc. or its subsidiaries. All rights reserved.

#### Published December 2018

Dell believes the information in this publication is accurate as of its publication date. The information is subject to change without notice.

THE INFORMATION IN THIS PUBLICATION IS PROVIDED "AS-IS." DELL MAKES NO REPRESENTATIONS OR WARRANTIES OF ANY KIND WITH RESPECT TO THE INFORMATION IN THIS PUBLICATION, AND SPECIFICALLY DISCLAIMS IMPLIED WARRANTIES OF MERCHANTABILITY OR FITNESS FOR A PARTICULAR PURPOSE. USE, COPYING, AND DISTRIBUTION OF ANY DELL SOFTWARE DESCRIBED IN THIS PUBLICATION REQUIRES AN APPLICABLE SOFTWARE LICENSE.

Dell, EMC, and other trademarks are trademarks of Dell Inc. or its subsidiaries. Other trademarks may be the property of their respective owners. Published in the USA.

Dell EMC Hopkinton, Massachusetts 01748-9103 1-508-435-1000 In North America 1-866-464-7381 www.DellEMC.com

# **CONTENTS**

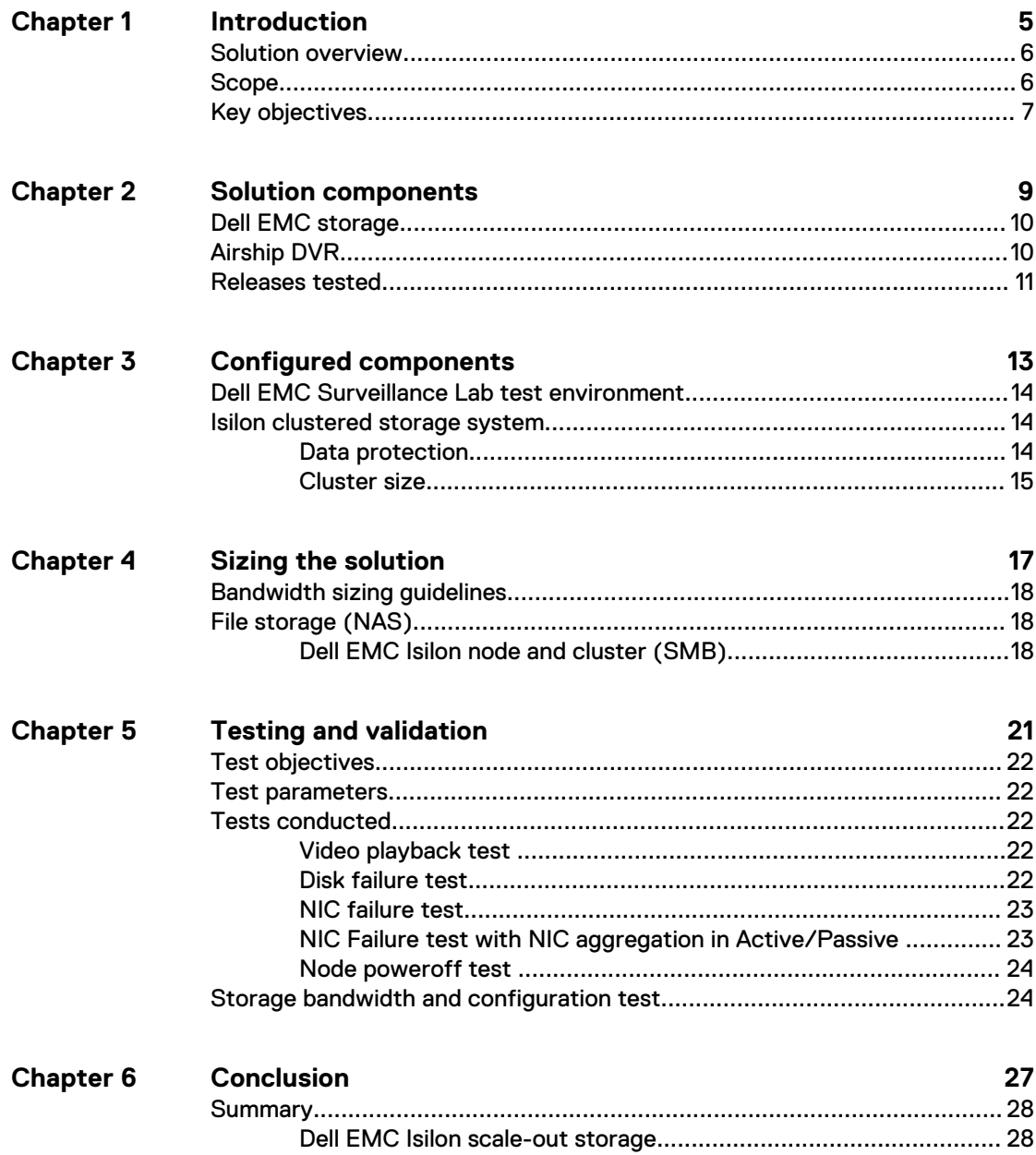

#### CONTENTS

## <span id="page-4-0"></span>Introduction

This chapter provides information on the purpose and scope of this solution:

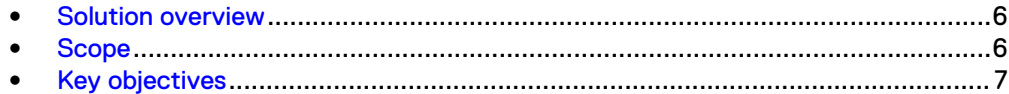

## <span id="page-5-0"></span>**Solution overview**

The purpose of this guide is to help you understand the benefits of using a Dell EMC storage solution with Airship Digital Video Recording (DVR) System 5.4.1.290. The solution includes both hardware and software elements for video surveillance.

Use this guide to determine the requirements for a successful Airship DVR installation. The storage platform includes Isilon network-attached storage (NAS) with VMware virtual machines. This paper also includes information about VMware virtualization.

## **Scope**

This guide is intended for use by internal Dell EMC sales and pre-sales personnel, and qualified Dell EMC and Airship partners.

The guidelines presented are for storage platform positioning and system sizing. The sizing recommendations are based on performance and storage protocol conclusions derived from Dell EMC testing.

The guidelines for sizing this video storage solution describe the use of the following storage platforms:

Dell EMC Isilon<sup>®</sup>

These guidelines include the following design considerations:

- <sup>l</sup> Architectural overview of Airship DVR
- Dell EMC storage considerations for Airship DVR
- Result summaries for the tests carried out by Dell EMC engineers in a VMware ESXi virtualized infrastructure

Use this guide to determine the best practices for the following:

- **Number of Airship Recorders**
- Mix of nodes and Airship Recorders based on the expected bandwidth in an Isilon implementation
- Storage using Server Message Block (SMB) on Isilon systems
- Load factors related to the use of Dell EMC storage arrays in the customer's solution

#### **Note**

All performance data contained in this report was obtained in a rigorously controlled environment. Network topology and system environment variables can have significant impact on performance and stability. Follow the best practices as outlined in the Dell EMC Storage with Airship DVR: Configuration Guide regarding network and storage array configuration. Server and network hardware can also affect performance. Performance varies depending on the specific hardware and software, and might be different from what is outlined here. Performance results will be similar if your environment uses similar hardware and network topology.

## <span id="page-6-0"></span>**Key objectives**

The configurations documented in this guide are based on tests conducted in the Dell EMC Surveillance Lab and actual production implementations.

These are the key objectives of this solution:

- Measure the sizing needs for specific system requirements so that an implementation can be correctly sized and the appropriate Dell EMC products can be matched to a customer's requirements.
- Recommend an Isilon SMB configuration.
- Calculate node maximum bandwidths.
- $\bullet$  Recommend disk drive types.
- Confirm the previous test results with lab controlled failures, such as disk rebuilds, node removals, and network path failures.

Introduction

# <span id="page-8-0"></span>Solution components

This chapter provides information about storage options for video and audio data:

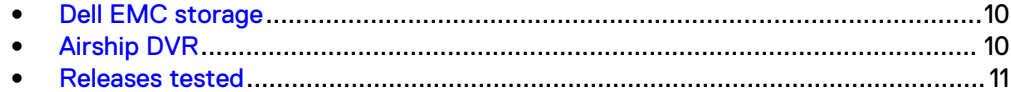

## <span id="page-9-0"></span>**Dell EMC storage**

Dell EMC storage arrays are ideal for storing video and audio data.

This guide describes the tests for the following storage arrays:

• Isilon clusters

For our testing, we used single- and multi-node performance testing on the Isilon storage array.

## **Airship DVR**

The Airship DVR system is an enterprise class digital video and audio server that provides real time audio/video monitoring and recording from multiple cameras. You can configure Airship DVR to manage a few cameras or thousands of cameras.

The following table describes the primary Airship DVR services.

Table 1 Airship DVR primary services for 5.4.1.290

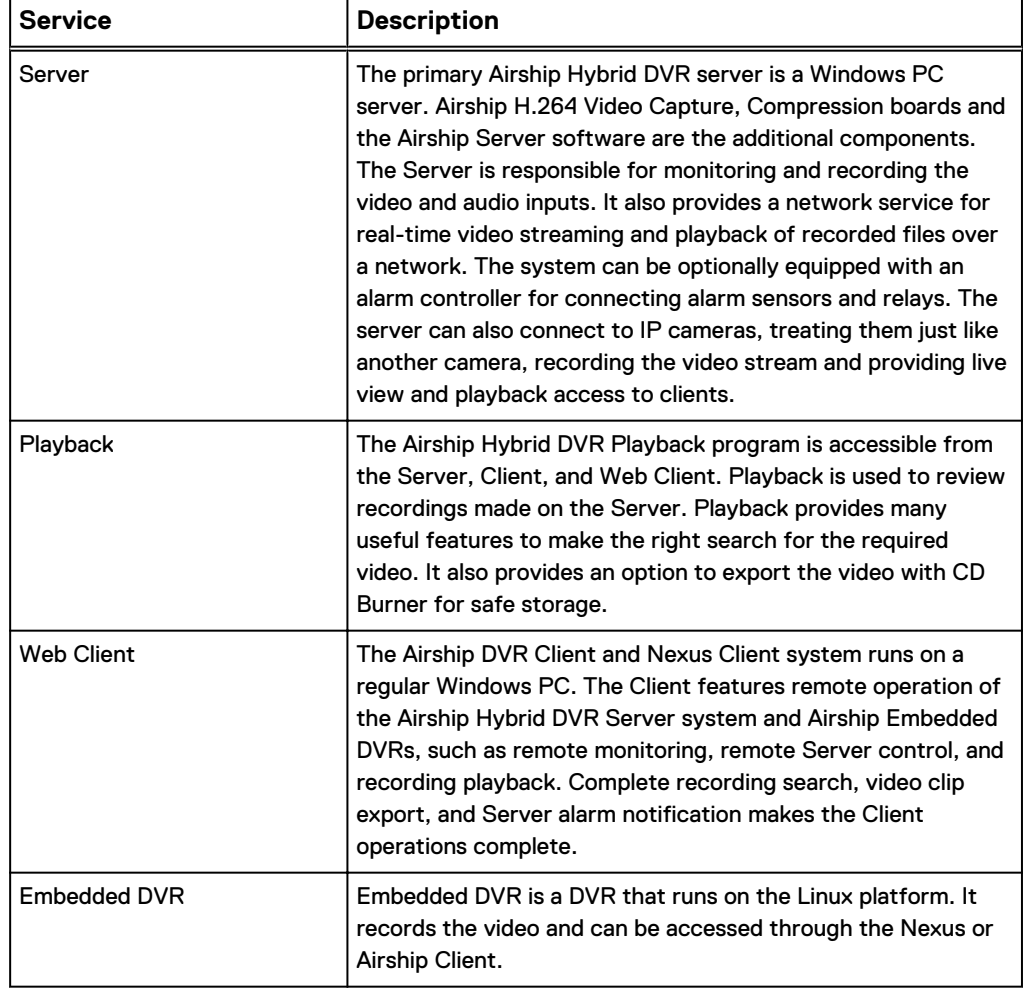

## <span id="page-10-0"></span>**Releases tested**

The following table lists the Airship DVR releases used for our tests.

Table 2 Airship DVR releases

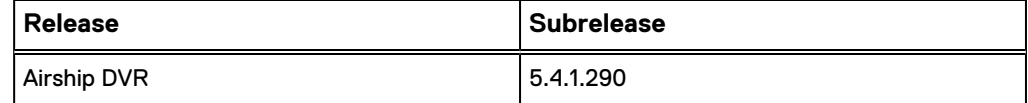

Solution components

# <span id="page-12-0"></span>Configured components

This chapter provides information about the components configured in this solution:

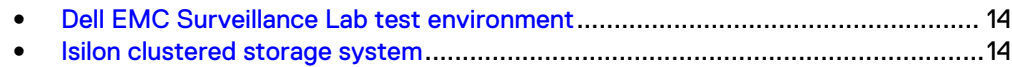

## <span id="page-13-0"></span>**Dell EMC Surveillance Lab test environment**

The Dell EMC Surveillance Lab is constantly being upgraded to the most recent software releases.

In order to test this solution, the Dell EMC Surveillance Lab was configured as follows: Virtualized environment:

- $\cdot$  8 vCPUs
- $\cdot$  8 GB memory
- Network adapter type: VMXNET3 (10 GbE)
- <sup>l</sup> Isolated VLAN for storage (if not FC)

Network environment:

- Network adapter type: 10 GbE
- Camera user VLAN
- Storage VLAN

For all the tests, the virtual CPU (vCPU), memory, and network were configured according to Airship best practices. The VMware vSphere configuration was in accordance with the VMware Compatibility Guide [\(www.vmware.com/resources/](http://www.vmware.com/resources/compatibility/search.php) [compatibility/search.php\)](http://www.vmware.com/resources/compatibility/search.php).

The Dell EMC Surveillance Lab's host hardware met and exceeded the minimum system requirements for an ESXi/ESX installation. The Airship Recorder VM was running on an ESXi 6.5 host using various Dell EMC servers, such as the Dell EMC FC630s, FC430s, R440, and R640. For more information about VM configuration, see the General recommendations for storage and sizing section of the Using EMC VNX storage with VMware vSphere quide.

### **Isilon clustered storage system**

Isilon NAS was designed and developed specifically for storing, managing, and accessing digital content and other unstructured data.

An Isilon clustered storage system is composed of three or more nodes. Each node is a self-contained, rack-mountable device that contains industry-standard hardware such as disk drives, CPUs, memory, and network interfaces. These nodes are integrated with the proprietary Isilon One $\mathsf{FS}^\mathbb{M}$  operating system, which is a distributed networked file system that unifies a cluster of nodes into a single shared resource.

### **Data protection**

OneFS does not rely on hardware-based RAID for data protection. The Isilon system uses the Reed-Solomon algorithm for N+M protection with Forward Error Correction (FEC).

Protection is applied at the file level, enabling the cluster to recover data quickly and efficiently. Nodes, directories, and other metadata are protected at the same or a higher level as the data blocks they reference. Since all data, metadata, and FEC blocks are spread across multiple nodes, dedicated parity drives are not required. For more information about Isilon data protection, see Dell EMC Isilon OneFS: A Technical Overview.

Although cluster sizes as small as three nodes are possible, for surveillance applications we recommend a minimum of five nodes. Sizing calculations need to <span id="page-14-0"></span>include a minimum free space calculation for proper cluster sizing. We recommend a cluster size that enables a node to be removed while retaining a minimum of 10 percent free space in the remaining capacity. This cluster size ensures that node removal and node failures have minimal or no impact on video ingestion.

The Isilon sizing tool provides an accurate calculation. You can find this tool at [https://isilon-sizing-tool.herokuapp.com.](https://isilon-sizing-tool.herokuapp.com) Other sizing tools from video management software (VMS) and camera vendors may also be used for sizing the necessary bandwidth and storage capacity.

#### Isilon protection with OneFS

New or upgraded clusters, starting with OneFS 7.2, provide a data protection level that meets Dell EMC Isilon guidelines for mean time to data loss (MTTDL) for large capacity nodes. Current releases of OneFS offer a new protection option, +3d:1n1d, which means the cluster can survive three simultaneous disk failures or one entire node failure plus one disk. OneFS also provides an option that continually evaluates the cluster and sends an alert if the cluster falls below the suggested protection level.

### **Cluster size**

We recommend a minimum cluster size of five nodes for all single node chassis, and four nodes for all quad node chassis, even if you are not writing to all of them. For example, if you are implementing a four-node Recorder solution, implement a fivenode cluster. This also meets the recommended best practices for data protection.

To estimate the ideal number of nodes in a cluster, you need to consider cluster bandwidth and capacity.

#### Sizing by bandwidth

We recommend a cluster size with one or more additional nodes than calculated in bandwidth sizing. This ensures that failover of a node allows for redistribution of NAS connections and avoids any frame loss.

#### Sizing by aggregate capacity

We recommend a cluster size with enough usable capacity to handle 110 percent of the calculated space requirement, with a minimum added capacity of one full node plus 10 percent. The values are based on camera bit rate.

The Isilon sizing tool can use both the sizing by bandwidth and sizing by aggregate capacity methods when calculating ideal cluster size.

Configured components

# <span id="page-16-0"></span>Sizing the solution

This chapter provides information to enable you to quickly determine the correct storage array based on your customer's bandwidth requirements:

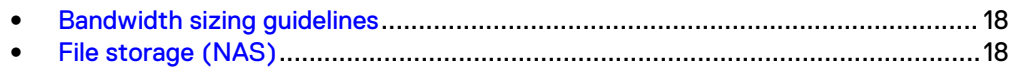

## <span id="page-17-0"></span>**Bandwidth sizing guidelines**

All solution tests were performed in a lab environment that was configured using specific best practices that were developed with Airship. All performance results are based on an environment using these best practices. The storage system, cameras, and VLANs in the lab environment were dedicated to these tests. See [Dell EMC](https://www.dellemc.com/collateral/white-papers/h17541-dellemc-storage-airship-configuration-wp.pdf) [Storage with Airship DVR Configuration Best Practices Guide](https://www.dellemc.com/collateral/white-papers/h17541-dellemc-storage-airship-configuration-wp.pdf) for more information.

Connections to the storage system under test conditions were restricted to Airship DVR Recorder, monitoring, and web management stations. Expect some variance between the lab results and a production environment.

## **File storage (NAS)**

The Dell EMC Surveillance Lab conducted validation tests to determine how Airship works with Dell EMC file storage clusters.

To maximize performance for surveillance workloads, the Dell EMC Surveillance Lab recommends the following best practices:

- <sup>l</sup> Use two SSD system drives per node in clusters where it is supported, such as the NL-Series
- Cluster utilization not to exceed 70 percent capacity

### **Dell EMC Isilon node and cluster (SMB)**

The test results are based on a model in which the constant-bandwidth surveillance video traffic remained unaffected during a single node maintenance cycle, disk rebuild, SP failure, or non-disruptive upgrade.

We used 10 Gigabit Ethernet (GbE) interfaces. We performed all tests with a percamera bandwidth of 3.25 Mb/s, so a single Archiver that handles 208 Mbps (26 MB/s) can support 64 such cameras.

We performed all tests with node or drive failures in place in the cluster (for example, with Isilon FlexProtect™ running) to ensure a worst-case scenario for all sizing parameters. Maximum per recorder bandwidth may vary based on the configuration of the DVR server used.

The following table provides bandwidth-sizing guidelines based on our test results.

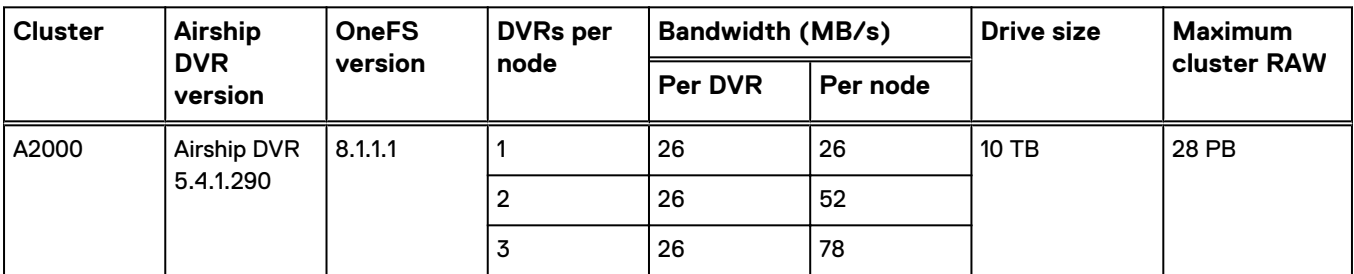

Table 3 Dell EMC Isilon node and cluster (SMB) test results for Airship DVR 5.4.1.290

This guide provides details on the total load that was tested in the Dell EMC Surveillance Lab. However, the independent software vendor (ISV) should provide the actual server specification. The test results in this guide set a server bandwidth specification that is based on our lab environment, which can be used in the event the ISV does not provide these specifications.

Sizing the solution

Sizing the solution

# <span id="page-20-0"></span>Testing and validation

This chapter describes the testing used to validate this solution.

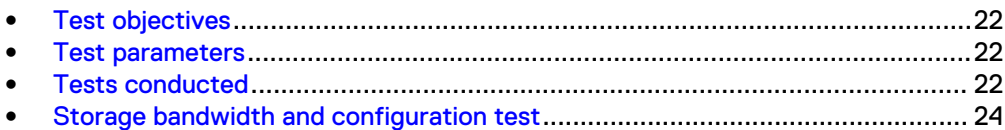

## <span id="page-21-0"></span>**Test objectives**

Many factors must be considered when designing your solution.

The Dell EMC Surveillance Lab tests focus on storage-related factors with the following objectives:

- Determine the bandwidth for various Dell EMC storage clusters using SMB.
- Determine the best configuration parameters for Isilon storage options.
- Determine best video storage performance requirements for use with:
	- Isilon scale-out storage clusters
- Determine the maximum bandwidth with multiple Recorders.
- Determine all factors with a lab-controlled failure, such as rebuilding disks, removing a node, or network path failures.

### **Test parameters**

All test parameters and scenarios reflect standard production behavior for Airship DVR under storage-intensive conditions, including typical storage functions and failures. We followed best practices for recovery and break-fix issues for normal situations that might arise in a standard production environment.

We used the following parameters to perform the tests:

- The IP network (Layer 2) is a flat, high-availability network with plenty of capacity, which enabled us to focus on the products we were testing.
- All tests assumed uniform distribution of bandwidth from the Airship Recorder.

### **Tests conducted**

We ran tests with the SmartConnect™ configuration in place and the SMB shares were mounted using the SmartConnect zone name.

#### **Video playback test**

As video is being written to the storage, video is simultaneously recalled or reviewed at a rate equal to 20 percent of the write rate. Tests are run with the SmartConnect™ configuration in place and the SMB shares are mounted using the SmartConnect zone name.

The review did not affect the write rate, video quality, or result in dropped video.

#### **Disk failure test**

A single disk failure is the most common failure affecting storage systems today. When a disk fails, that disk is removed and replaced. The replacement disk is then reconstructed.

The Isilon cluster was protected using a +2 protection scheme that allows for two simultaneous disk failures. For the test, two disks are failed and then recovered. The SmartFail process started and the CPU utilization of the node increased with no observed effect to the write streams.

### <span id="page-22-0"></span>**NIC failure test**

The Isilon hard NIC failure test removes one NIC cable from the active node that was involved in active recording. After the NIC failure, writing to the same node failed. When the network fails, the server must recognize the failure, then it must establish a new connection. Also, when the network fails TCP socket connections are left open and remain open on the cluster until Isilon's OneFS forces them closed, which allows the server to continue writing.

We can force the open TCP sockets to close for a duration of less than 2 minutes by reducing the TCP keep idle and TCP keep interval timeout to the optimum values recommended by Isilon Engineering.

To reduce the video loss duration due to the TCP Socket Open condition, set the persistent values in the  $syst$  config file as follows to reduce the impact duration time significantly:

```
 isi_sysctl_cluster
net.inet.tcp.keepidle=61000
 isi_sysctl_cluster
net.inet.tcp.keepintvl=5000
```
Refer to the KB Article [89232](http://support.emc.com/kb/89232), Configuring sysctls and making sysctl changes persist through node and cluster reboots and upgrades for further information about how to configure these parameters.

#### **Note**

NIC failure impact can be overcome by using NIC aggregation in Active/Passive Failure aggregation mode, which is explained in the next test case. Connectivity to the nodes that are not affected by the network outage continues to be available throughout the test scenario and no impact was observed.

### **NIC Failure test with NIC aggregation in Active/Passive**

The hard NIC failure test with Active/Passive aggregation was run by removing the active NIC port cable. After the network failure, writing to the same node continued and the NIC that was passive was immediately changed to the active NIC. The NIC failure caused no apparent loss.

TCP transmission timers can be adjusted to reduce the reconnection times during Nic failures on recorders that use Microsoft MPIO. For more information, see the .

#### **Note**

NIC aggregation in Active/Passive mode remedies only a network disconnection/NIC failure that happens on the Isilon node or the corresponding switch port where it is connected.

#### <span id="page-23-0"></span>**Node poweroff test**

An unexpected single node hard failure was simulated, which causes the servers that were writing to that node to reconnect to a new node.

During the tests, the servers on the failed node reconnected to a new node, but did not start writing again for an aggregate (reconnect and start writing) duration of up to 52 seconds while waiting for writing to the SMB share to be re-started.

Also, the removal or addition of a node causes an interrupt to the cluster. Therefore, video servers writing to the other nodes might experience a short interruption. The duration of the interruption can be reduced by modifying the OneFS environment variables.

The following changes are required to modify the remove or add node interruption:

```
declare -i COUNT MDS
BASE=10000
COUNT=$((1.01 * $BASE))MDS=$(($BASE * 0.75))
isi_sysctl_cluster kern.maxvnodes=$BASE
isi_sysctl_cluster kern.minvnodes=$BASE
isi_sysctl_cluster efs.lin.lock.initiator.lazy_queue_goal=$COUNT
isi sysctl cluster efs.ref.initiator.lazy queue goal=$COUNT
isi_sysctl_cluster efs.mds.block_lock.initiator.lazy_queue_goal=$MDS
isi<sup>-</sup>sysctl<sup>-</sup>cluster efs.bam.datalock.initiator.lazy queue goal=$MDS
```
#### **Note**

During an abrupt failure of a node, the recorders writing to that node reconnect to SmartConnect and can buffer the video during reconnection. Data that was already written to the disk cannot be recovered which can range from about 4 to 5 seconds.

#### **WARNING**

**If running a mixed workload, these changes can adversely affect the other workloads that might be present on the cluster.**

## **Storage bandwidth and configuration test**

The storage bandwidth test evaluated video storage and applications with a number of different Dell EMC storage systems. Additional tests evaluated ESXi host hardware in relationship to vCPU settings and the resulting bandwidths.

These tests assumed that Airship Recorder was configured as described by Airship best practices and operated within the recommended bandwidth, camera count, and other Airship DVR maximum requirements.

#### Procedure

- 1. Configured video storage for a Dell EMC storage system.
- 2. Set up camera simulators (traffic generators) to produce a traffic load to each Airship Recorder at the desired bandwidth.
- 3. Verified that Recording is set to use H.264 and the max resolution is set to 15 FPS (1920x1080).
- 4. Evaluated the network and video storage to ensure an error-free environment at the induced bandwidth.
- 5. Introduced storage device errors including:
	- Disk failures and rebuilds on Isilon nodes
	- Initiation of Isilon node failures and recoveries
	- Initiation of Isilon node removals (downsizing a cluster)
	- **•** Initiation of Isilon node SmartFail
- 6. Captured the storage system and host statistics.
- 7. Based on the test results:
	- If no issues were detected, incremented the bandwidth.
	- If issues were detected, decreased the bandwidth.

This procedure was repeated until the maximum error-free bandwidth was determined.

Testing and validation

## <span id="page-26-0"></span>**Conclusion**

This chapter summarizes the testing for this solution:

<sup>l</sup> [Summary](#page-27-0)............................................................................................................28

## <span id="page-27-0"></span>**Summary**

Dell EMC performed comprehensive testing with Airship DVR against Dell EMC Isilon clusters. The Airship architecture and product suite allows extreme scaling, from a few cameras to up to tens of thousands of cameras, by using Dell EMC storage.

Airship DVR 5.4.1.290 deliver a complete, end-to-end IP video surveillance VMS, that captures, records, analyzes, investigates and visualizes thousands of IP cameras. With an open platform that supports ONVIF standards, Airship DVR integrates with new and existing edge devices, as well as security management and access control systems.

### **Dell EMC Isilon scale-out storage**

Dell EMC Isilon scale-out storage is ideal for midtier and enterprise customers. An Isilon cluster is based on independent nodes working seamlessly together to present a single file system to all users.

SmartQuotas options can be configured so that each Recorder view of the storage is based on the assigned quota and not the entire file system. We recommend using SmartQuotas with Airship DVR as a best practice.